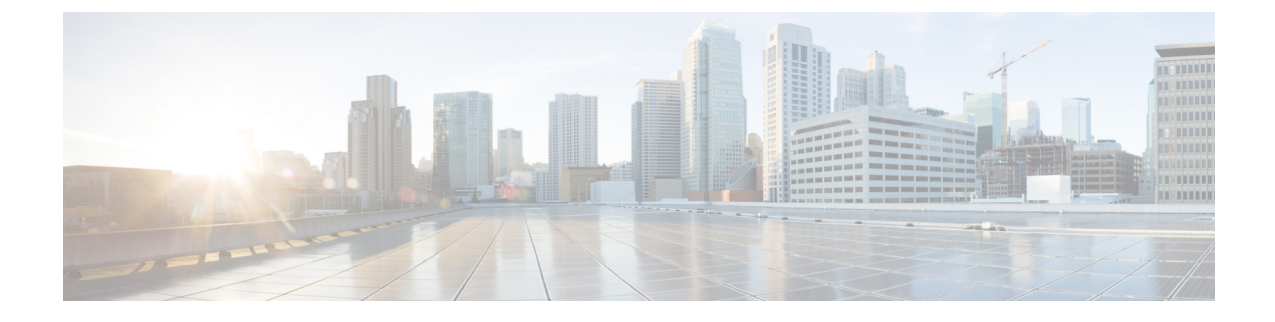

## プロビジョニング属性

• バッチ [ヘルプでのプロビジョニング属性の説明](#page-0-0) (1 ページ)

## <span id="page-0-0"></span>バッチ ヘルプでのプロビジョニング属性の説明

Prime CollaborationProvisioning 11.0 以降のユーザ インターフェイスで利用できるバッチ ヘルプ 機能から、プロビジョニング属性およびその説明にアクセスできます。

- **1.** Cisco Prime Collaboration サーバにログインします。
- **2.** [拡張プロビジョニング(Advanced Provisioning)] > [バッチ プロビジョニング(Batch Provisioning) 1を選択します。
- **3.** [バッチ プロビジョニング(Batch Provisioning)] ページの右上隅にある [バッチ ヘルプ (BatchHelp)]アイコンをクリックします。バッチ操作のヘルプリンクが新しいタブで開 き、さまざまなサービスの属性と説明が表示されます。

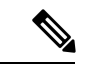

サービス テンプレートをバッチ サービスで作成されるデフォルトに設定するには、次のよう に「ServiceArea and UserRole」属性を使用する必要があります。 (注)

ServiceArea and UserRole - SA:Employee:Yes。値の説明は次のとおりです。

- SA:サービス エリア
- Employee:ユーザ ロール
- Yes:デフォルト

 $\overline{\phantom{a}}$ 

I